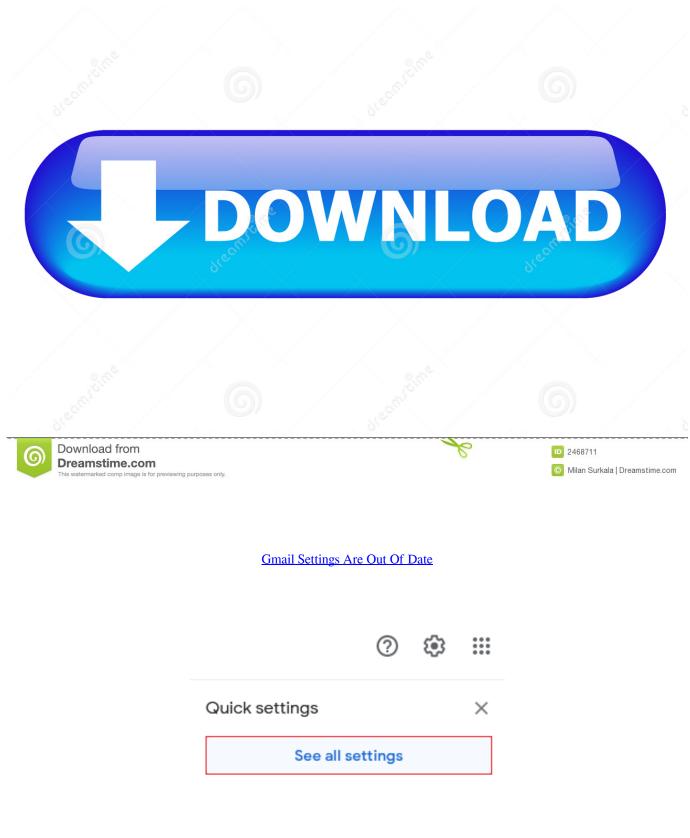

Gmail Settings Are Out Of Date

| diechneine    | 6    | Jream Bine | 6   |  |
|---------------|------|------------|-----|--|
|               | D.O. | WNL        | OAD |  |
| Download from | 6    | dream Bine | 6   |  |

com ave you tried typing just outlook com in the Address bar, pressing Enter then tried logging in again? Could be the stored shortcut is the problem, have seen it happen.. Computer Type: PC/DesktopSystem Manufacturer/Model Number: 2-Custom Computers, ASUS Desktop, Dell Inspiron 580 Desktop + Dell Inspiron 15R Notebooks 2 + moreOS: Win10 Home and Pro, Win10 Insider Preview, WinXP Home Premium, Linux MintCPU: AMD and IntelMotherboard: ASUS, GigaByte, othersMemory: 16GB in ASUS, max.

My Windows 10 E-Mail app keeps telling me that 'Your Outlook account settings are out of date'.

## your gmail account settings are out of date

your gmail account settings are out of date, your gmail settings are out of date windows 10, my gmail settings are out of date, change gmail date format settings, gmail date and time settings, what does your gmail account settings are out of date mean, why do i keep getting your gmail account settings are out of date, what does it mean when it says your email account settings are out of date, gmail date settings, gmail settings for date format, gmail settings out of date, how to go to specific date in gmail, how to change date settings in gmail, how do i go to a specific date in gmail, how to set meeting in gmail

5' Touchscreen, ASUS 27' 4-inputScreen Resolution: Usually 1440x900Mouse: Microsoft Optical Mouse, Wireless and Bluetooth mice with NotebooksHard Drives: Various internal HDDs and USB HDDs plus 2 x 2TB NAS drives connected to Router.. 4GB or 8GB in all othersGraphics Card: AMD ATI Radeon or Onboard, ASUS with nVidia GT-710Sound Card: OnboardMonitor(s) Displays: HP 21.. Internet Speed: 5MbpsBrowser: Internet Explorer 11, Firefox and SeaMonkey, Edge when absolutely necessaryAntivirus: Windows DefenderOther Info: Also running Linux Mint on a Desktop and a Notebook.. When i click on 'Fix' then it fixes it temporarily but the issue soon returns How to resolve this permanently?RegardsIs it actually Outlook.. com Online/Webmail and not Microsoft Outlook part of Office? Are you opening from a link in Favorites or the Favorites bar? If it's Outlook.

## my gmail settings are out of date

## gmail date and time settings

e10c415e6f